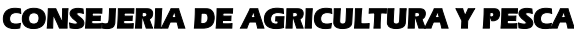

Dirección General del Fondo Andaluz de Garantía Agraria JUNTA DE ANDALUCIA

Versión 7.5.3 MANUAL DE USUARIO PARA LA GRABACIÓN Y GESTIÓN DE SOLICITUDES DE AYUDAS A LA AGRICULTURA Y A LA GANADERIA, DEL REGIMEN DE PAGO UNICO Y DE LAS MEDIDAS AGROAMBIENTALES / 2006

## **ACTUALIZACIÓN A LA VERSIÓN 7.5.3**

### **1.- INTRODUCCIÓN**

La Dirección General del Fondo Andaluz de Garantía Agraria (FAGA) de la Consejería de Agricultura y Pesca de la Junta de Andalucía ha desarrollado la actualización del programa PAC 2006 aportando las siguientes mejoras:

- Revisión del problema de visualización de datos en la pantalla de facturas de trigo duro que hacía que siempre se visualizaran los datos de la última factura introducida.
- Revisión de la organización de los ficheros de las remesas para evitar la introducción de archivos de remesas dentro de otras.
- Corrección de la incidencia detectada en importación de solicitudes desde remesa que ocasionalmente producía discrepancia con el dígito si se volvía a remesar.
- Modificación del mínimo de superficie contabilizado (10Ha) a efectos de presentación de croquis en parcelas agrícolas de olivar.
- Revisión de la visualización del CIF/NIF del titular original del compromiso en subrogación (pantalla de MS-DOS)

Para solucionar cualquier duda pueden llamar al teléfono 900 84 10 11 en el que recibirá asistencia sobre el funcionamiento del Sistema para la Gestión de Solicitudes de Ayuda a la Agricultura y a la Ganadería, de Indemnización Compensatoria en zonas desfavorecidas, del Régimen de Pago Único y de las Medidas Agroambientales.

## **1.1.- PROCEDIMIENTO DE LA ACTUALIZACIÓN.**

#### **Esta actualización se compone de 1 archivo.**

#### **"pac2006v753.exe"**

- 1. Ejecutar el archivo **pac2006v753.exe** Especificar dónde está instalado el programa en "Unzip to Folder" pulsando el botón "Browse" (se ofrece por defecto "C:\Archivos de programa\Pac2006").
- 2. Pulsar el botón "Unzip".
- 3. El proceso finaliza con el mensaje "1 file(s) unzipped successfully". Pulsar Aceptar.
- 4. Pulsar el botón "Close".

### **Importante:**

# **El programa siempre debe actualizarse a la última versión disponible.**

**Es conveniente que los usuarios del programa conserven las diferentes actualizaciones durante el período de tiempo que vayan a emplear el mismo. Así, con ello, se agilizará la resolución de algunos problemas que puedan surgir fuera del período de elaboración de solicitudes.**

 $\overline{a}$